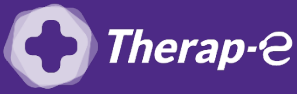

## **Comment puis-je générer une ordonnance en pdf ?**

*Action préalable : Télécharger [PDF Creator](https://pdfcreator.fr/)*

- 1. **Créez un dossier "Ordonnances téléconsultation"** sur le bureau de votre ordinateur
- 2. **Ouvrez** le dossier de votre patient
- 3. **Rédigez** l'ordonnance en cliquant sur « Ordonnance » (volet droit de votre logiciel)
- 4. **Cliquez** sur **"Imprimer"**
- 5. **Cliquez** sur **"Aperçu avant impression"**, dans le menu déroulant
- 6. **Cliquez** sur le pictogramme **"Imprimante"**
- 7. **Sélectionnez l'imprimante** "PDF creator"
- 8. **Enregistrez** dans le dossier "Ordonnances téléconsultation" créé à l'étape 1

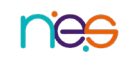